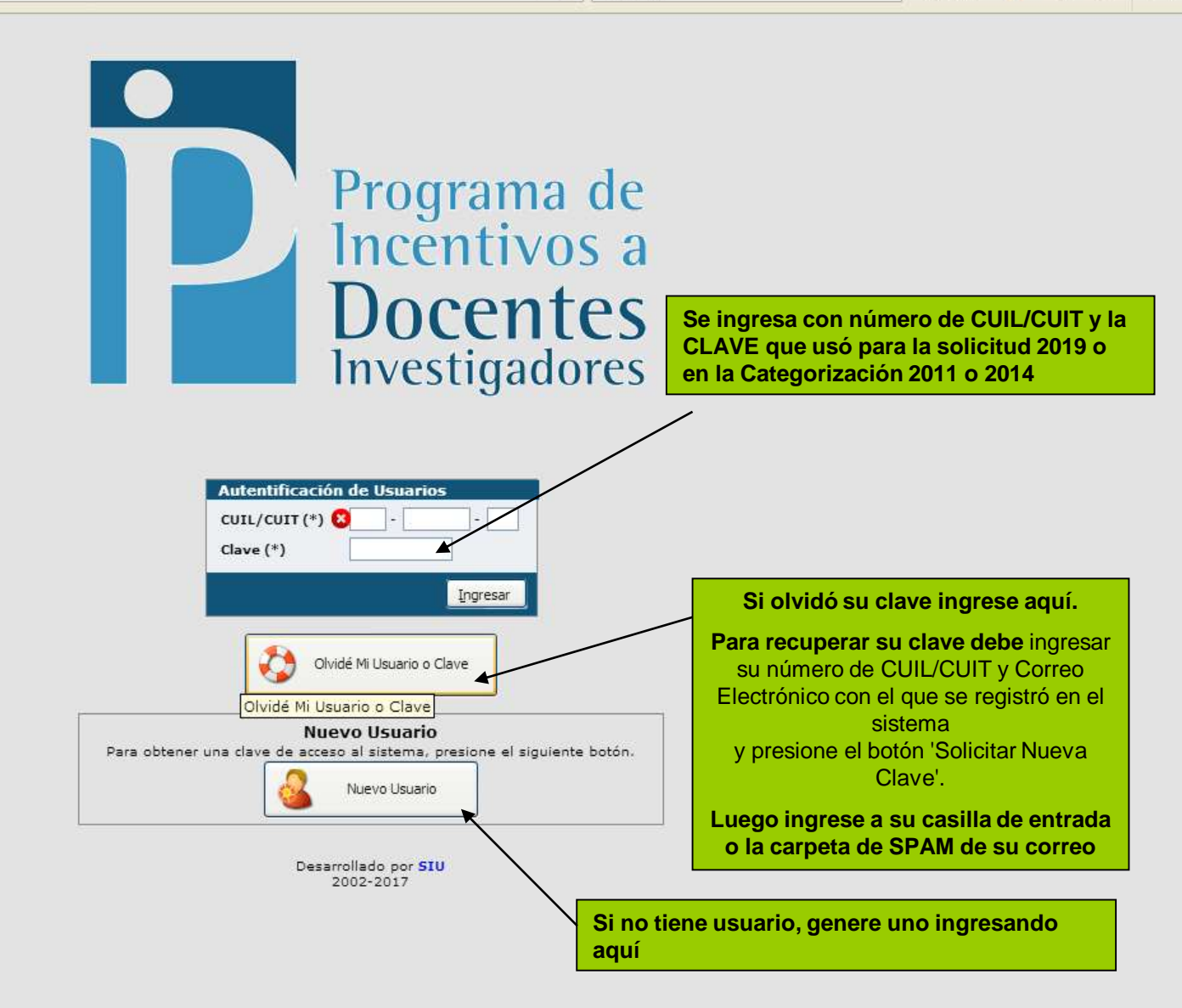

Inicio Importación Administración Preguntas Frecuentes Solicitud de Pago

#### **Preguntas Frecuentes**

Una vez que

pantalla que

**Preguntas** 

**Frecuentes.** 

ingresa al sistema,

se abre la siguiente

corresponde a las

#### **Preguntas Frecuentes**

04 - Información Adicional 05 - Solicitud de Pago

#### 04 - Información Adicional

#### 1) ¿Cómo es el proceso para restablecer la contraseña?

En la pagina de inicio http://incentivos.siu.edu.ar/ hay un botón olvide mi Usvario o contraseña. Complete los datos y le llegara un mail con una nueva contraseña.

#### 05 - Solicitud de Pago

#### 1) ¿Cómo cargo mi solicitud ?

Ingresar en la opción Solicitud de pago. Mostrara un formulario con algunos datos precargados y otros para completar . Podrá ir guardando la solicitud a medida que la va completando . Para concluir la carga y enviar al solicitud de pago al Programa de incentivos debe presionar el boton Enviar . Una vez que envía la misma quedará bloquada para su modificación.

#### 2) ¿Qué condiciones debo reunir para solicitar el incentivo?

a) Ser docente rentado de una universidad nacional o provincial, b) tener dedicación docente Exclusiva o Semiexclusiva. En caso de tener dedicación simple debe ser becario o pertenecer a un organismos de cie tecnología. c) participar de un proyecto acreditado para el Programa, al menos desde el 1/05/2016, no p cobrar si su participación se inicia después de esa fecha d) haber obtenido una categoría de investigación para el Programa o haberse presentado en la última convocatoria (2014) a categorizar y tenerla pendiente.

Luego de leer atentamente las Preguntas Frecuentes ingrese a Solicitud de Pago

#### 3)¿Que pasa si mi categoría de incentivos esta en proceso ?

Si su categoría esta en proceso, puede solicitar el incentivo que será abonado cuando obtenga la categoría, siempre que reúna las demás condiciones que exige la normativa.

#### 4) No visualizo ningún proyecto

Los proyectos son cargados en el Sistema por la universidad, por lo tanto deberá dirigirse a la Secretaría de Ciencia y Técnica de la universidad para hacer el reclamo correspondiente.

#### 5) Después de cargar el formulario, ¿debo imprimirlo?

Si, imprimir y llevar una copia a la universidad. Tenga en cuenta que cuando cierra la convocatoria no podrá enviar la solicitud.En caso de no haber solicitado el incentivo en el período de la convocatoria deberá solicitar para el próximo período. Para poder imprimir la solicitud debe Enviar la solicitud. En ese momento la misma quedara bloqueada para su modificación.

### 6) ¿No me aparecen mis cargos en la tabla del RHUN (Sistema de Recursos Humanos Universidades Nacionales)

Si la universidad no declaró sus cargos rentados no podrá cobrar incentivos. El período de cobro del incentivo es anual, debiendo haber cobrado cargo docente al menos desde el 1/05/2016 hasta el 31/12/2016

7) ¿Cómo proceder cuando el docente cambió o no recuerda el mail informado y quiere recuperar la clave? Sino recuerda el mail con el que se registro puede acudir a la Secretaria de ciencia y Tecnica de la universidad y pedir la actualizacion del mismo.

#### 8) Envie mi solicitud por error y quiero modificarla, que debo hacer ?

Informe en la Secretaria de Ciencia y Técnica su situación y ellos pedirán un desbloqueo de su solicitud al Programa de incentivos

9) ¿Si me desempeño en un organismo de C y T, y percibo el incentivo correspondiente a la dedicación docente

E"I

# **IMPORTANTE**

Una vez enviada la solicitud, la Secretaría de Investigación no puede hacer modificaciones.

Si el/la docente investigador/a comete un error en la solicitud NO percibirá el incentivo.

Lea atentamente los instructivos y realice todas las consultas necesarias antes de realizar el envío.

d

Inicio Importación Administración Preguntas Frecuentes Solicitud de Pago

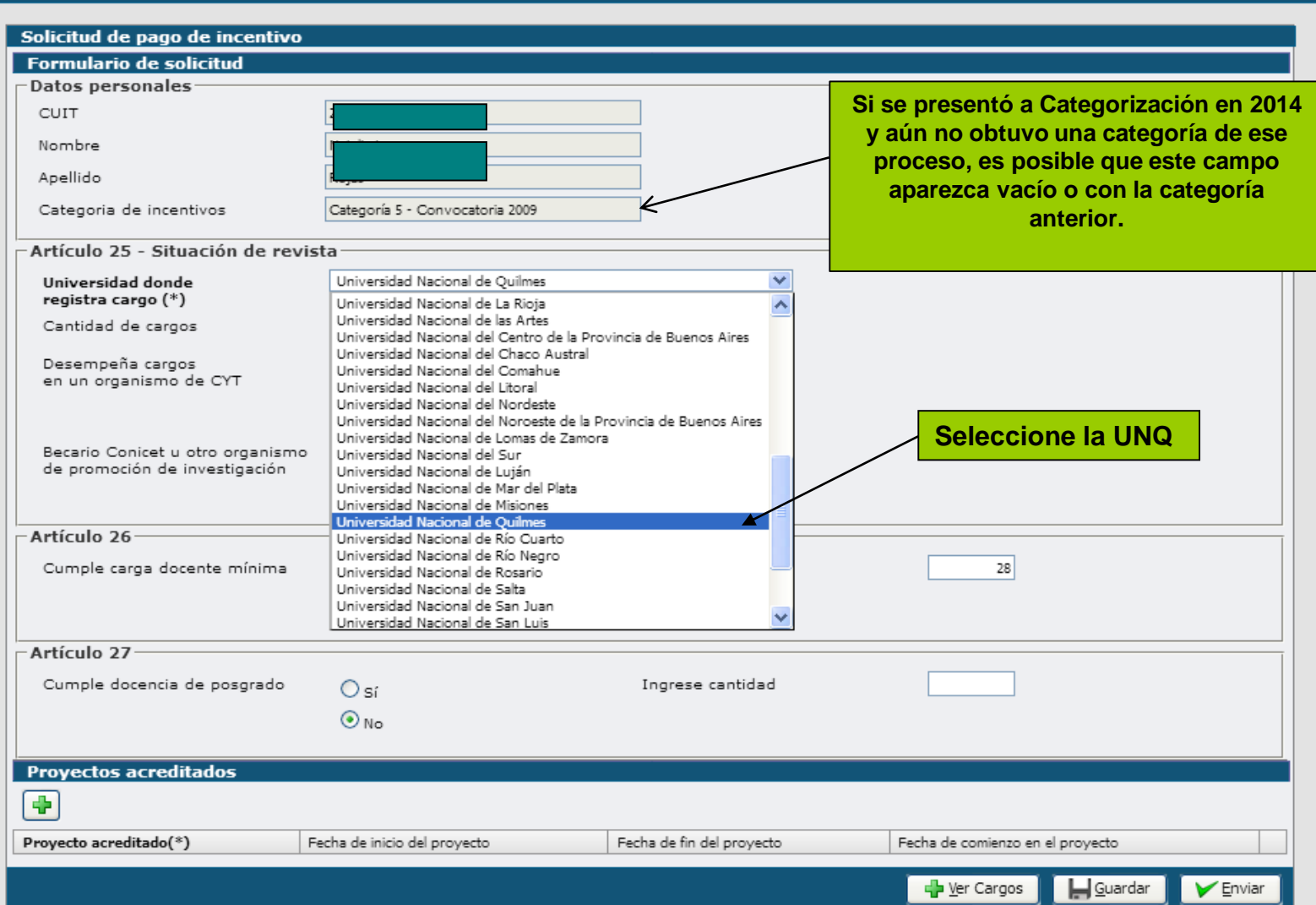

 $C$  Q Buscar

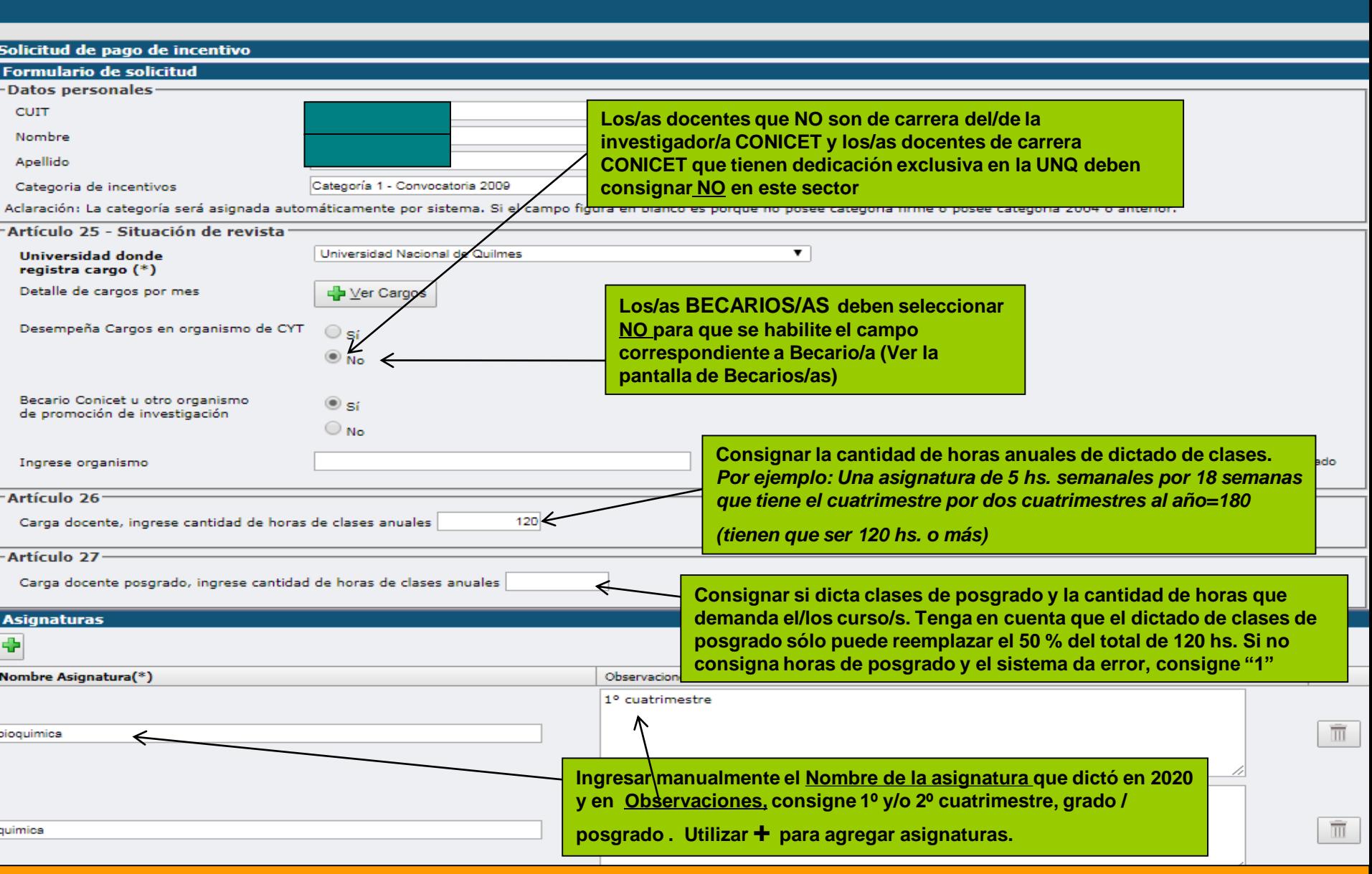

**Los/as Docentes Investigadores/as del CONICET con Dedicación Semiexclusiva o Simple en la UNQ y** 

**los/as Becarios/as con Dedicación Simple en la UNQ deben completar las siguientes pantallas.** 

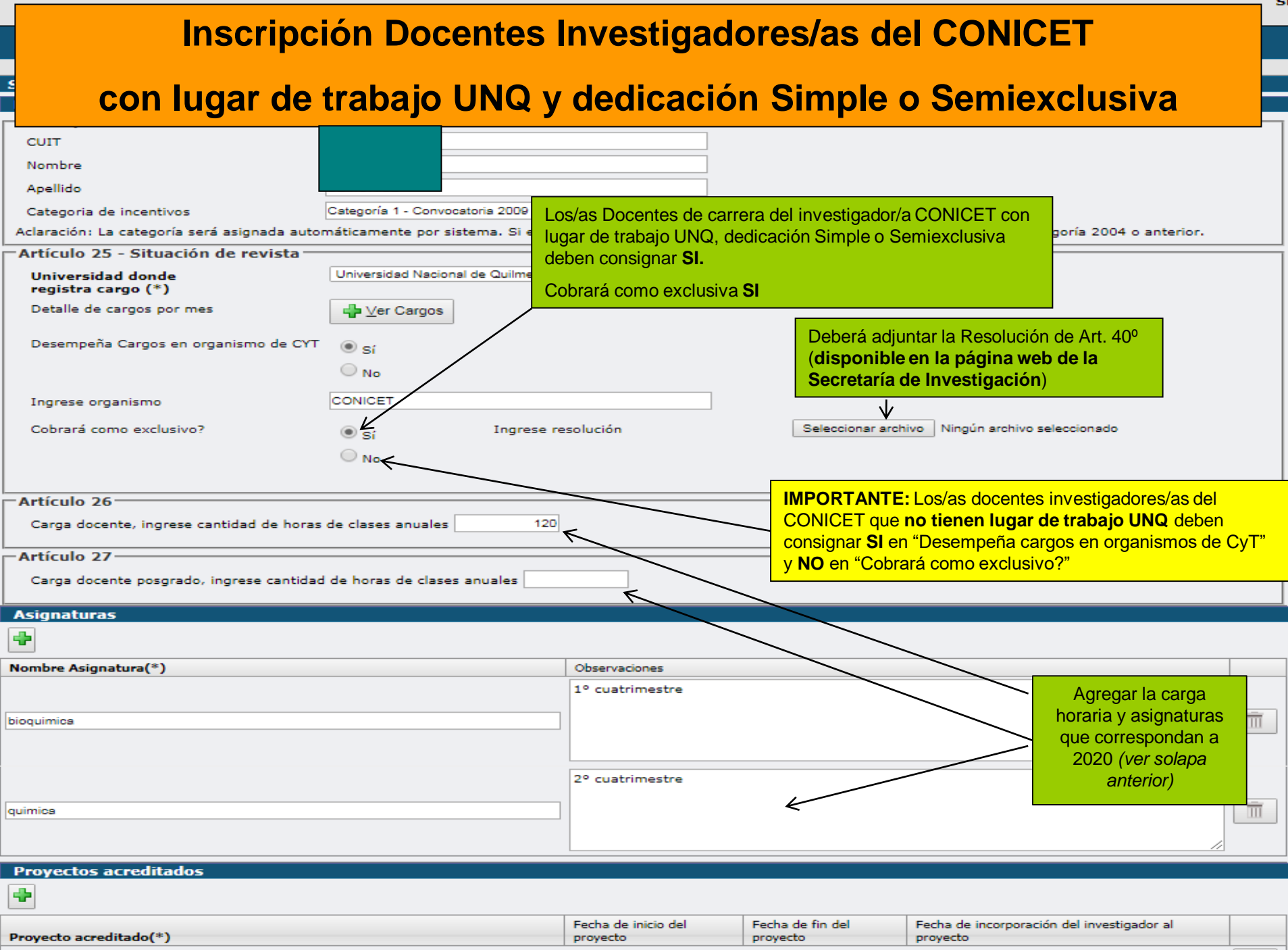

### **Inscripción Becario/a de Posgrado (CONICET/FONCyT, etc.) con Dedicación Simple en UNQ**

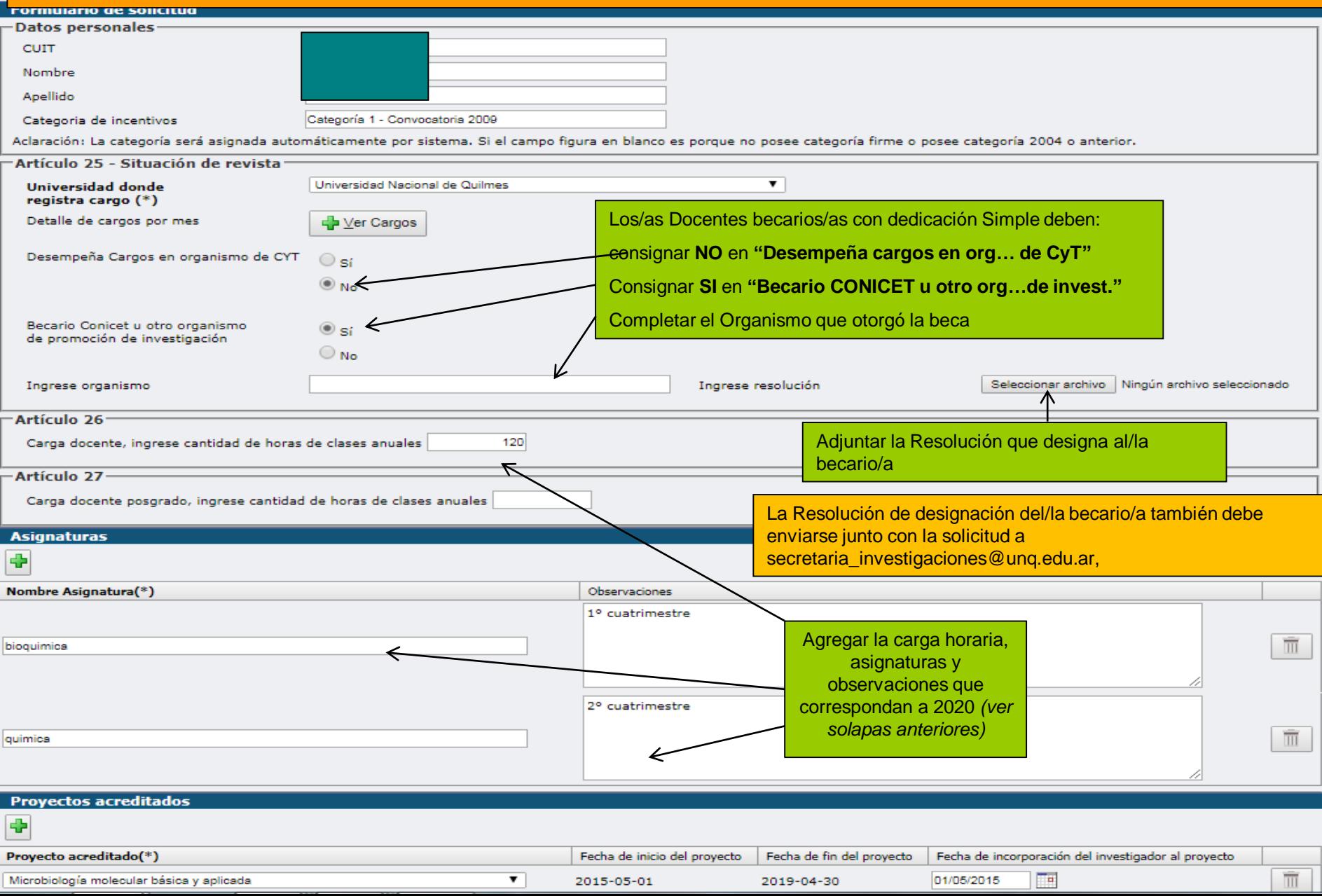

### **Selección de proyecto acreditado**

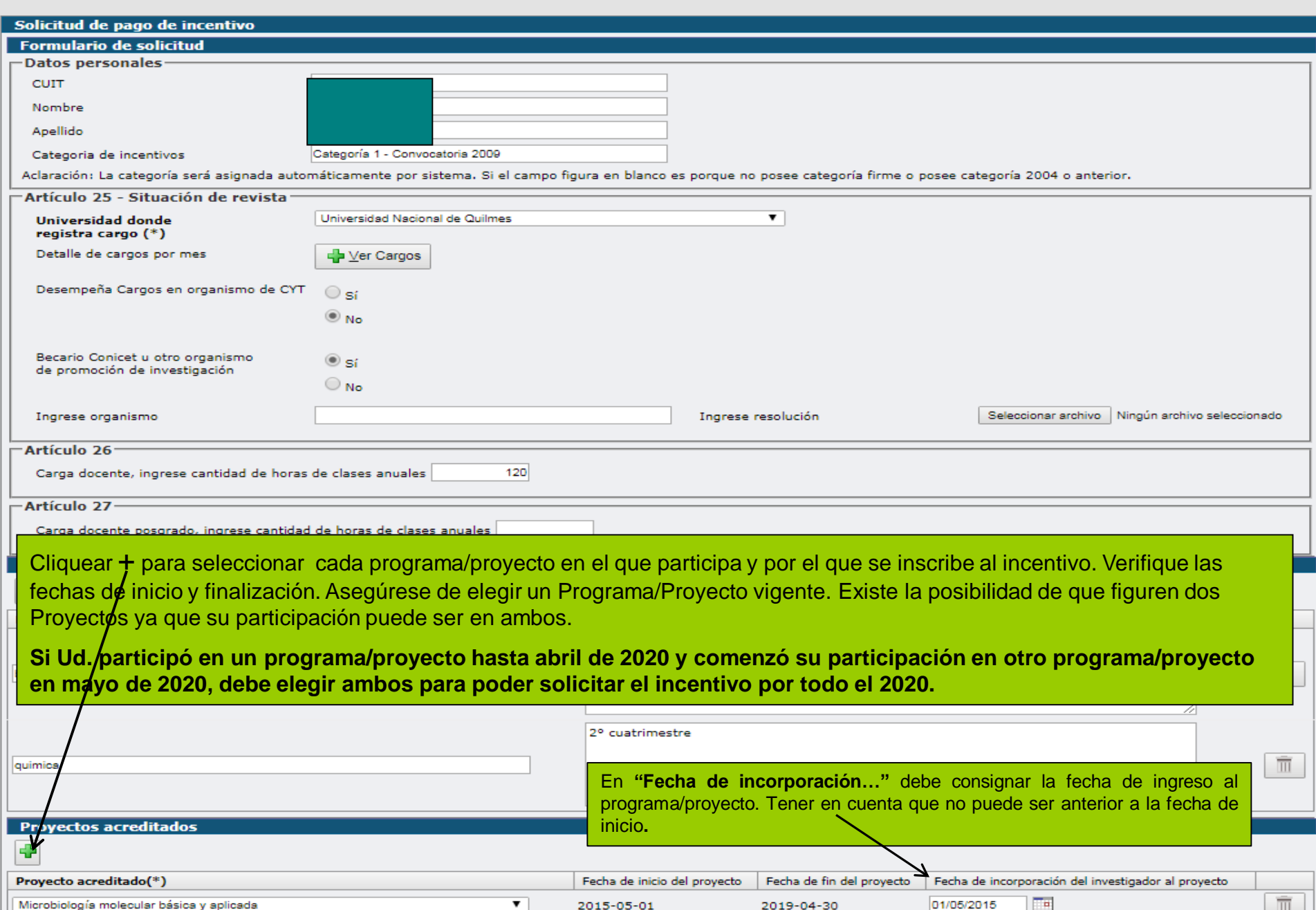

Ш

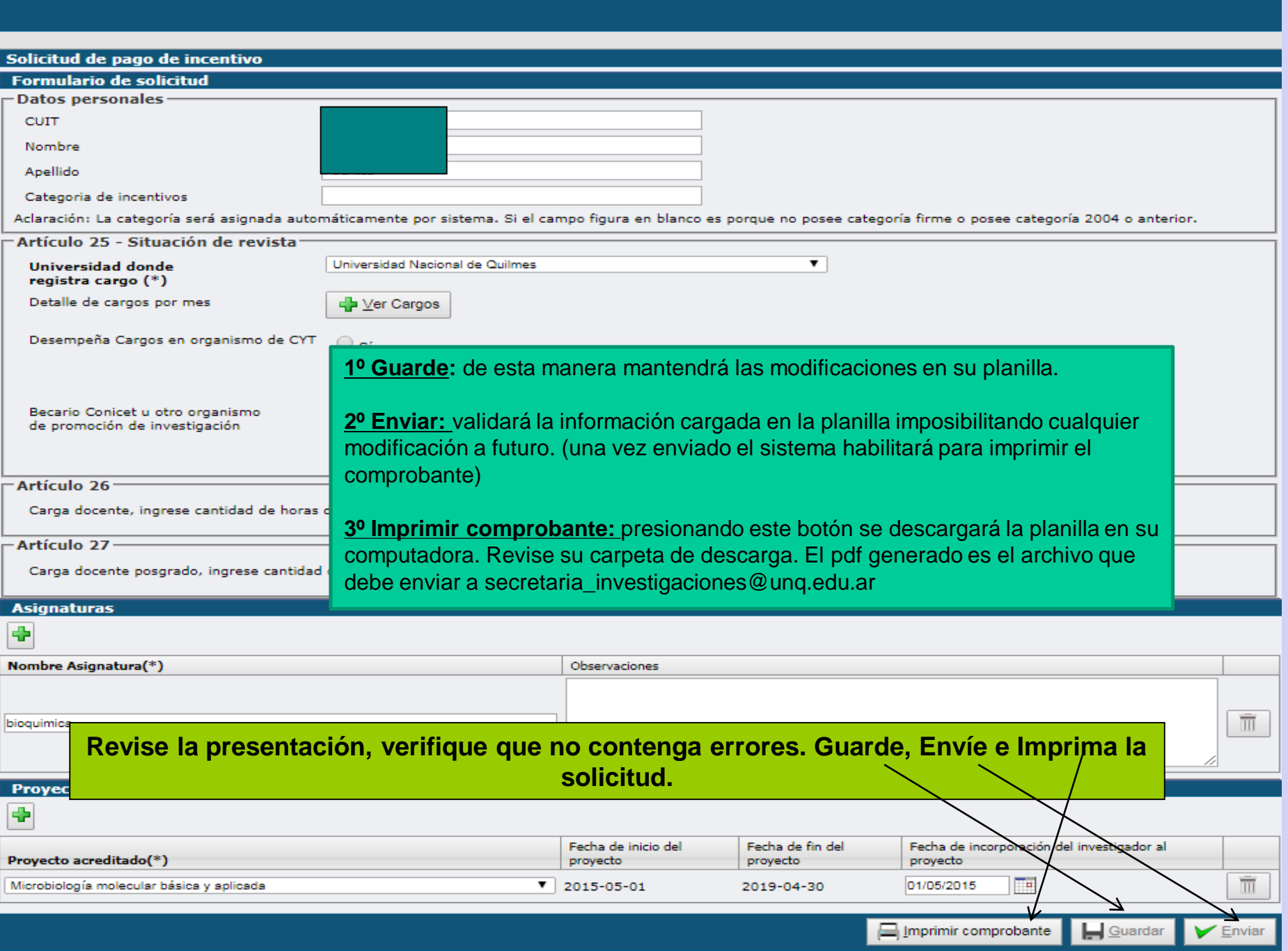

## SOLICITUD DE INCENTIVOS INSCRIPCIÓN 2020

Consultas: [secretaria\\_investigaciones@unq.edu.ar](mailto:secretaria_investigaciones@unq.edu.ar)

Las consultas telefónicas se atenderán los días Lunes y miércoles de 10 a 13 y de 14 a 17 hs. Internos 5358 – 5353